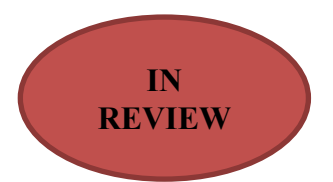

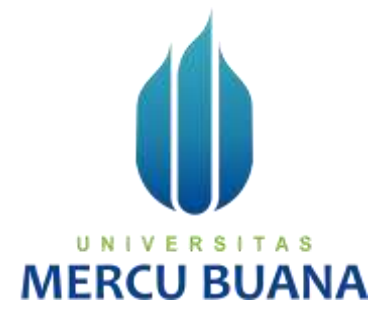

# **APLIKASI PENGINGAT JADWAL KULIAH PADA PERANGKAT SMARTWATCH BERBASIS TIZEN**

*TUGAS AKHIR* 

Meyta Jennis Taliti  $U \bigcup N \bigcup V$  [41515120106] A S **MERCU BUANA** 

> **PROGRAM STUDI TEKNIK INFORMATIKA FAKULTAS ILMU KOMPUTER UNIVERSITAS MERCU BUANA JAKARTA 2020**

> > http://digilib.mercubuana.ac.id/

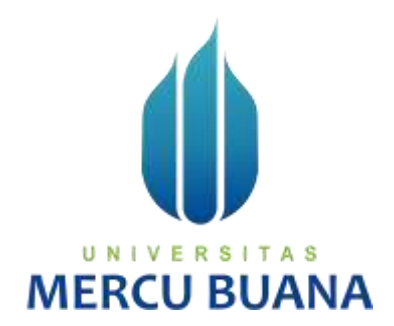

# **APLIKASI PENGINGAT JADWAL KULIAH PADA PERANGKAT SMARTWATCH BERBASIS TIZEN**

# *Tugas Akhir*

Diajukan Untuk Melengkapi Salah Satu Syarat Memperoleh Gelar Sarjana Komputer

> Oleh: Meyta Jennis Taliti 41515120106

PROGRAM STUDI TEKNIK INFORMATIKA FAKULTAS ILMU KOMPUTER UNIVERSITAS MERCU BUANA JAKARTA 2020

#### LEMBAR PERNYATAAN ORISINALITAS

Yang bertanda tangan dibawah ini: : 41515120106 **NIM** : Meyta Jennis Taliti Nama Judul Tugas Akhir : Aplikasi Pengingat Jadwal Kuliah Pada Perangkat Smartwatch Berbasis Tizen

Menyatakan bahwa Laporan Tugas Akhir saya adalah hasil karya sendiri dan bukan plagiat. Apabila ternyata ditemukan didalam laporan Tugas Akhir saya terdapat unsur plagiat, maka saya siap untuk mendapatkan sanksi akademik yang terkait dengan hal tersebut.

> TERAI **FEAMISE**

> > 1AHF27078358

Jakarta, 15 Februari 2020

Meyta Jennis Taliti

UNIVERSITAS **MERCU BUANA** 

#### SURAT PERNYATAAN PERSETUJUAN PUBLIKASI TUGAS AKHIR

Sebagai mahasiswa Universitas Mercu Buana, saya yang bertanda tangan di bawah ini:

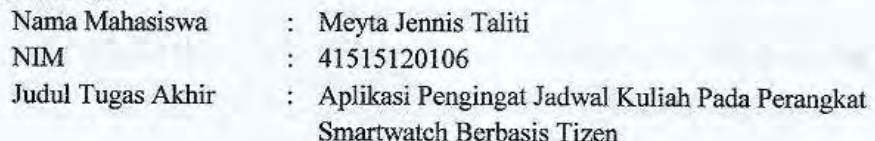

Dengan ini memberikan izin dan menyetujui untuk memberikan kepada Universitas Mercu Buana Hak Bebas Royalti Noneksklusif (None-exclusive Royalty Free Right) atas karya ilmiah saya yang berjudul diatas beserta perangkat yang ada (jika diperlukan).

Dengan Hak Bebas Royalti/Noneksklusif ini Universitas Mercu Buana berhak menyimpan, mengalihmedia/formatkan, mengelola dalam bentuk pangkalan data (database), merawat dan mempublikasikan tugas akhir saya.

Selain itu, demi pengembangan ilmu pengetahuan di lingkungan Universitas Mercu Buana, saya memberikan izin kepada Peneliti di Lab Riset Fakultas Ilmu Komputer, Universitas Mercu Buana untuk menggunakan dan mengembangkan hasil riset yang ada dalam tugas akhir untuk kepentingan riset dan publikasi selama tetap mencantumkan nama saya sebagai penulis/pencipta dan sebagai pemilik Hak Cipta.

http://digilib.mercubuana.ac.id/

Demikian pernyataan ini saya buat dengan sebenarnya. A S

Jakarta, 15 Februari 2020

Meyta Jennis Taliti

HF27078358

 $\overline{111}$ 

# SURAT PERNYATAAN LUARAN TUGAS AKHIR

Sebagai mahasiswa Universitas Mercu Buana, saya yang bertanda tangan di bawah ini:

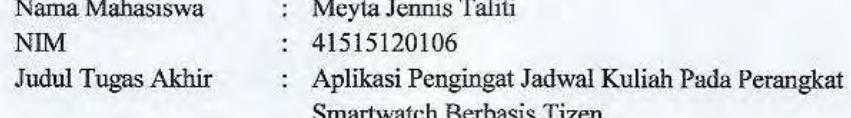

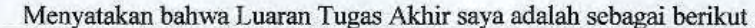

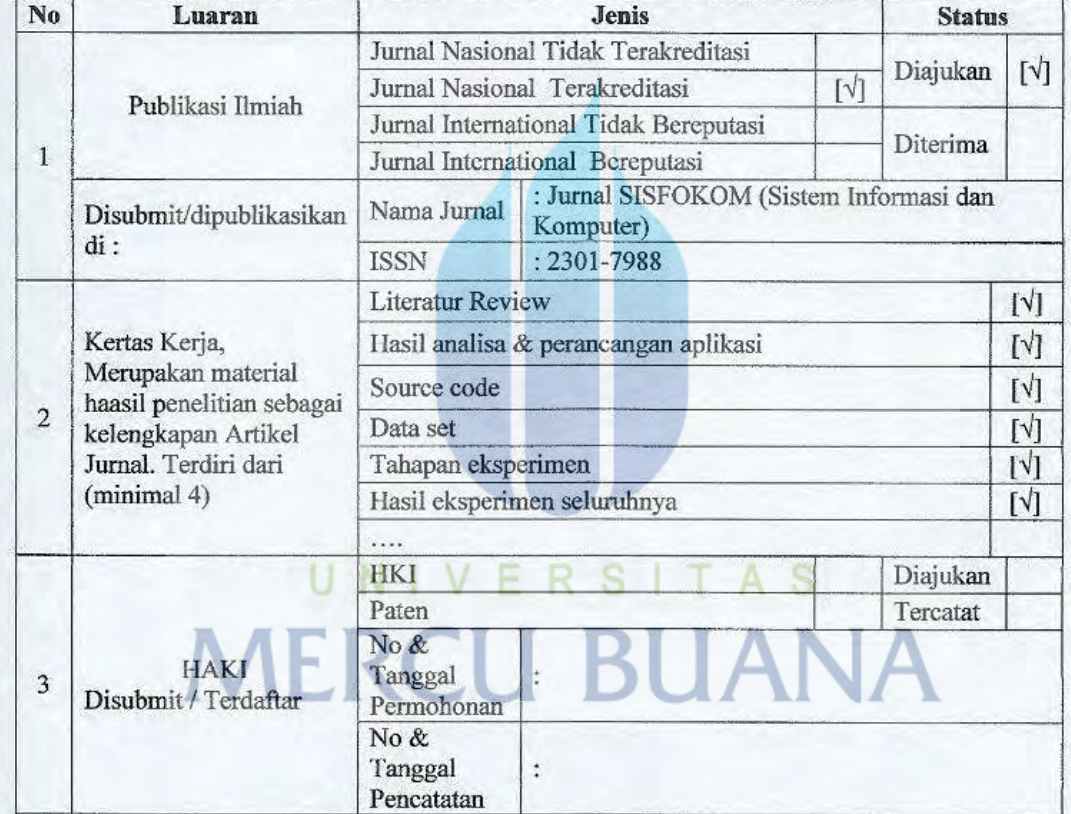

Demikian pernyataan ini saya buat dengan sebenarnya.

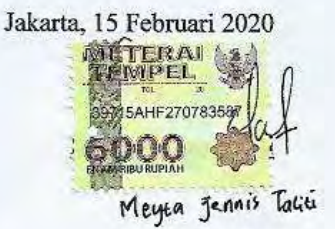

iv

## LEMBAR PERSETUJUAN PENGUJI

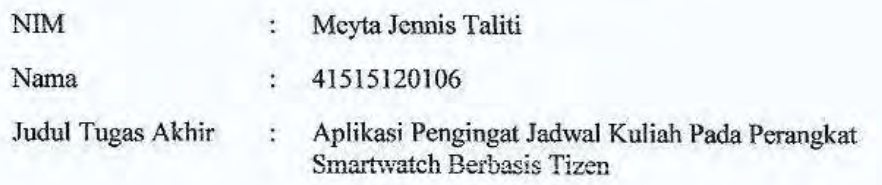

Tugas Akhir ini telah diperiksa dan disidangkan sebagai salah satu persyaratan untuk memperoleh gelar Sarjana pada Program Studi Teknik Informatika, Fakultas Ilmu Komputer, Universitas Mercu Buana.

Jakarta, 12 Februari 2020 (Drs. Achmad Kodar, MT) Ketua Penguji (Saruni Dwiasnati, ST, M.Kom) (Afiyati, S.Si M<sub>T</sub> Anggota Penguji Anggota Penguji 2

 $\mathbf{v}$ 

**Universitas Mercu Buana**

## **LEMBAR PENGESAHAN**

**NIM** : 41515120106

Nama

: Meyta Jennis Taliti

Judul Tugas Akhir

: Aplikasi Pengingat Jadwal Kuliah Pada Perangkat Smartwatch Berbasis Tizen

Tugas Akhir ini telah diperiksa dan disidangkan sebagai salah satu persyaratan untuk memperoleh gelar Sarjana pada Program Studi Teknik Informatika, Fakultas Ilmu Komputer, Universitas Mercu Buana.

Jakarta, 12 Februari 2020

Menyetujui,

τ ∠

(Sabar Rudiarto, S.Kom, M.Kom) **Dosen Pembimbing** 

Mengetahui,

(Diky Firdaus, S.Kom, MM) R Koord. Tugas Akhir Teknik Informatika

(Desi Ramayanti, S.Kom, MT) Ka. Prodi Teknik Informatika

vi

**Universitas Mercu Buana** 

http://digilib.mercubuana.ac.id/

# **ABSTRAK**

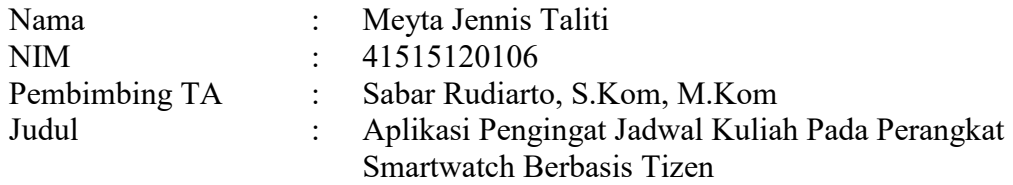

Setiap tahunnya Indonesia pemenuhan kuantitas tenaga kerja masih sangat terbatas. Setidaknya kekurangan sekitar 1500 sarjana sedangkan suplai tenaga kerja berpendidikan SMP dan SMA. Oleh karena itu mengambil pendidikan kuliah sudah menjadi standar minimal. Bahkan sebagian besar pekerja pun akan turut mengambil studi ke jenjang lebih tinggi untuk meningkatkan taraf hidup mereka. Hal menjadi seorang individu dapat memiliki tingkat kesibukan yang padat. Seringkali hal ini menjadikan individu lebih berorientasi pada waktu untuk melaksanakan tugas – tugasnya dan seringkali mengabaikan smartphone. Kehadiran smartwatch menjadi solusi sehingga kemungkinan untuk terlewatinya jadwal, pesan dan panggilan penting menjadi berkurang. Smartwatch merupakan perangkat wearable yang dipakai pada pergelangan tangan dan memiliki banyak fungsi yang hampir sama dengan smartphone. Penulis membuat aplikasi yang dapat membantu mengingatkan jadwal kegiatan perkuliahan pada 15 menit sebelum kegiatan berlangsung. Smartwatch menjadi perangkat ideal yang dipilih untuk pengembangan aplikasi ini karena jam tangan akan selalu menempel pada tubuh ketika sedang melakukan kegiatan. Sehingga pengguna tidak perlu repot mengeluarkan smartphone untuk melihat jadwal perkuliahan. Untuk data, penulis menggunakan data yang berasal dari Sistem Informasi Akademik Universitas pada kolom jadwal kuliah yang kemudian di salin dan dimasukkan dalam server. Adapun tahapan penelitian yang telah dilalui yaitu Pengumpulan Data, Analisa Kebutuhan, Perancangan dan Desain, Pengembangan Aplikasi, dan Evaluasi.

Kata kunci: smartwatch, wearable, notifikasi, tizen, alarm

# **ABSTRACT**

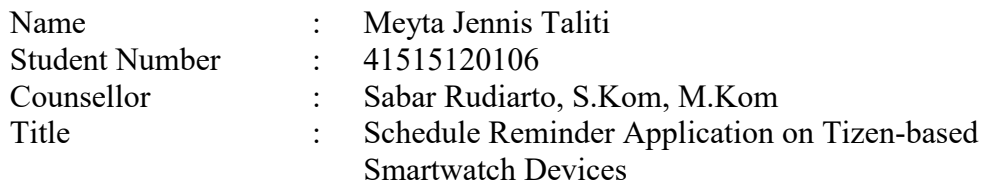

*Every year Indonesia requires a very limited quantity of labor. At least it lacks around 1500 scholars whereas excessive in junior high and high school education is more. Therefore taking college education has become a minimum standard. In fact, most workers will also take studies to a higher level to improve their standard of living. Being an individual can have a busy level of activity. Often this makes individuals more time-oriented to carry out their tasks and often ignores smartphones. The presence of a smartwatch is a solution so that the possibility of missing schedules, messages and important calls is reduced. Smartwatch is a wearable device that is worn on the wrist and has many functions that are almost the same as a smartphone. The author makes an application that can help remind the schedule of lecture activities in 15 minutes before the activity takes place. Smartwatch is the ideal device chosen for the development of this application because the watch will always stick to the body when doing activities. So users do not need to bother removing the smartphone to see the schedule. The research stages that have been passed are Literatur Review, Data Collection, Analysis, Design, Application Development, and Evaluation.* 

**MERCU BUANA** 

Key words:

smartwatch, wearable, notification, tizen, alarm<br> $\begin{array}{c} \bigcup \ N \mid V \subseteq R \ S \mid T \ A \ S \end{array}$ 

**Universitas Mercu Buana**

# **KATA PENGANTAR**

Puji syukur kita panjatkan kehadirat Tuhan Yang Maha Esa yang telah melimpahkan rahmat serta hidayah-Nya sehingga penulis bisa menyelesaikan laporan tugas akhir ini.

Penulis menyadari bahwa tanpa bantuan dan bimbingan pihak-pihak terkait Tugas Akhir ini tidak bisa selesai tepat waktu, terutama kepada Bapak Sabar Rudiarto, S.Kom, M.Kom yang telah membimbing saya selama penyusunan Tugas Akhir saya. Oleh karena itu, penulis juga mengucapkan terima kasih kepada:

- 1. Orang tua yang selalu memberikan dukungan dan doa sehingga penulis dapat menyelesaikan penulisan jurnal dan tugas akhir beserta laporannya dengan lancar dan tepat waktu.
- 2. Bapak Sabar Rudiarto, S.Kom, M.Kom selaku dosen pembimbing tugas akhir yang telah meluangkan waktu dan pikirannya untuk membimbing penulis sehingga dapat menyelesaikan tugas akhir ini dengan tepat waktu.
- 3. Ibu Umniy Salamah, S.T., MMSI selaku dosen pembimbing akademik yang telah membimbing saya sejak awal semester yang selalu memberi dukungan dan motivasi agar lulus tepat waktu.
- 4. Bapak/Ibu dosen Fakultas Ilmu Komputer Unversitas Mercu Buana yang telah memberikan ilmu dan membimbing agar bisa menjadi mahasiswa yang berguna bagi orang lain.
- 5. Semua teman-teman saya yang telah memberikan semangat dan dukungan serta membantu saya dalam menyusun laporan tugas akhir ini.

Akhir kata, penulis berharap tugas akhir ini dapat berguna bagi orang lain, dan jika ada kritik maupun saran dengan senang hati penulis akan menerima.

> Jakarta, 15 Februari 2020 Penulis

# **DAFTAR ISI**

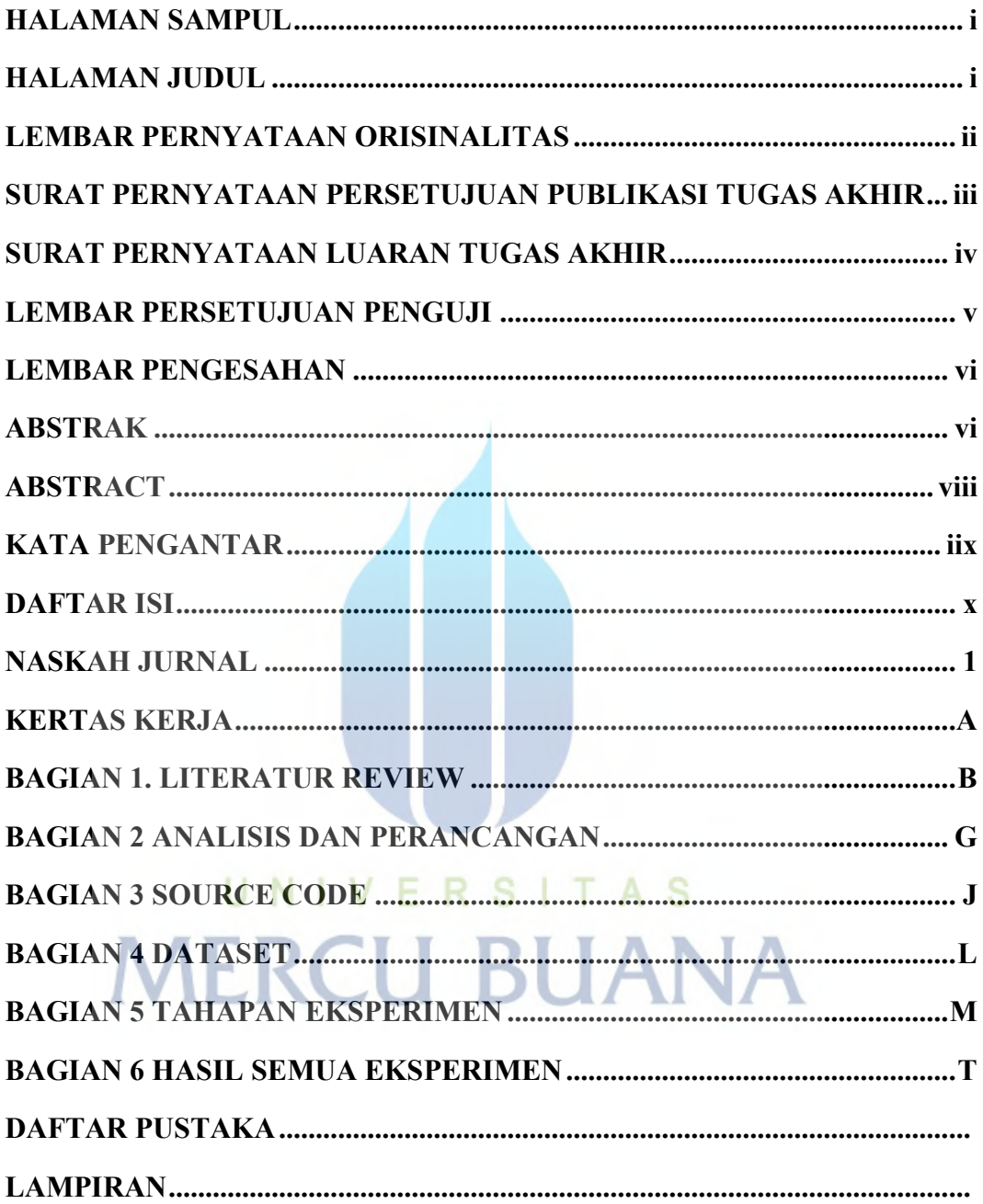

# NASKAH JURNAL

# Aplikasi *Smartwatch* Pengingat Jadwal Kuliah Berbasis Tizen

Meyta Taliti<sup>[1]</sup>, Sabar Rudiarto<sup>[2</sup> Teknik Informatika, Fakultas Ilmu Komputer [1], [2] Universitas Mercu Buana Jakarta, Indonesia 41515120106@student.mercubuana.ac.id<sup>[1]</sup>, sabar.rudiarto@mercubuana.ac.id<sup>[2]</sup>

*Abstract* **— Setiap tahunnya Indonesia pemenuhan kuantitas tenaga kerja masih sangat terbatas. Setidaknya kekurangan sekitar 1500 sarjana sedangkan suplai tenaga kerja berpendidikan SMP dan SMA. Oleh karena itu mengambil pendidikan kuliah sudah menjadi standar minimal. Bahkan sebagian besar pekerja pun akan turut mengambil studi ke jenjang lebih tinggi untuk meningkatkan taraf hidup mereka. Hal menjadi seorang individu dapat memiliki tingkat kesibukan yang padat. Seringkali hal ini menjadikan individu lebih berorientasi pada waktu untuk melaksanakan tugas – tugasnya dan seringkali mengabaikan** *smartphone***. Kehadiran smartwatch menjadi solusi sehingga kemungkinan untuk terlewatinya jadwal, pesan dan panggilan penting menjadi berkurang.** *Smartwatch* **merupakan perangkat wearable yang dipakai pada pergelangan tangan dan memiliki banyak fungsi yang hampir sama dengan smartphone. Penulis membuat aplikasi yang dapat membantu mengingatkan jadwal kegiatan perkuliahan pada 15 menit sebelum kegiatan berlangsung.**  *Smartwatch* **menjadi perangkat ideal yang dipilih untuk pengembangan aplikasi ini karena jam tangan akan selalu menempel pada tubuh ketika sedang melakukan kegiatan. Sehingga pengguna tidak perlu repot mengeluarkan**  *smartphone* **untuk melihat jadwal perkuliahan. Untuk data, penulis menggunakan data yang berasal dari Sistem Informasi Akademik Universitas pada kolom jadwal kuliah yang kemudian di salin dan dimasukkan dalam server. Adapun tahapan penelitian yang telah dilalui yaitu Pengumpulan Data, Analisa Kebutuhan, Perancangan dan Desain, Pengembangan Aplikasi, dan Evaluasi.** 

*Kata kunci — smartwatch; application; alarm; tizen; wearable* 

#### **I. PENDAHULUAN**

Di Indonesia, pemenuhan kebutuhan kuantitas sarjana masih terbatas. Padahal permintaan akan tenaga kerja berpendidikan tinggi melampaui tersedianya tenaga kerja berpendidikan tinggi yang ada. Setiap tahunnya Indonesia kekurangan sekitar 15.000 sarjana dan kekurangan tersebut akan diisi oleh tenaga asing. Disisi lain, terdapat suplai tenaga kerja yang berlebihan untuk tenaga kerja yang berpendidikan SMP dan SMA umum dibandingkan jumlah lowongan kerja yang membutuhkan latar belakang pendidikan tersebut [1].

Oleh karena hal ini, mengambil pendidikan kuliah sudah menjadi standar minimal. Bahkan sebagian orang yang sudah bekerja pun akan turut serta mengambil studi untuk ke jenjang yang lebih tinggi lagi. Biasanya mereka akan membagi waktu sebagai pekerja pada siang hari dan menjadi pelajar pada malam hari. Akan tetapi dengan semua kegiatan yang harus dilakukan, sering kali mahasiswa kesulitan bahkan melupakan jadwal kegiatan perkuliahan yang harus dilakukan. Untuk mendukung hal ini, penulis membuat aplikasi pengingat jadwal perkuliahan yang dapat membantu mengingatkan jadwal kegiatan perkuliahan pada 15 menit sebelum kegiatan tersebut berlangsung. Bentuk pemberitahuan yang ditampilkan yaitu waktu dan tempat kegiatan perkuliahan berlangsung.

Aplikasi ini dibuat pada perangkat *wearable* atau perangkat yang dapat digunakan pada bagian tubuh manusia, lebih spesifiknya yaitu *smartwatch* atau jam tangan pintar. Seiring dengan perkembangan teknologi *smartwatch* menjadi tren dan menjadi teknologi pendukung yang wajib untuk membantu kegiatan sehari-hari.

Peluncuran *smartwatch* pertama kali dilakukan oleh IBM pada tahun 2000. Dan kemudian *smartwatch* menjadi tren teknologi yang menjanjikan. Hampir semua produsen besar seperti Apple, Samsung, dan Google menunjukkan minat untuk merilis produk, platform, maupun aplikasi [2].

Dewasa ini penggunaan *smartwatch* menunjukan peningkatan signifikan [3] yang kemudian menjadikan *smartwatch* ini perangkat ideal yang dapat membantu menunjukan jadwal kegiatan karena penggunanya akan selalu memakai perangkat setiap saat.

*Smartwatch* yang tersedia di pasar memiliki beragam variasi sistem operasi termasuk Android Wear oleh Google,

WatchOS oleh Apple, Tizen oleh Samsung dan yang lainnya yaitu Real-Time Operating System (RTOS) [3].

Gambar dibawah ini menunjukan lima perusahaan teratas yang memproduksi *smartwatch*. Angka yang dihasilkan berdasarkan volume pengiriman, pangsa pasar dan pertumbuhan dari tahun ke tahun selama quarter dua pada tahun 2019.

| Company        | 2019 Shipments | 2019 Market Share             | 2018 Shipments | 2018 Market Share | <b>Tear-Over-Year Sniwth</b><br><b>CONTRACTOR</b> |
|----------------|----------------|-------------------------------|----------------|-------------------|---------------------------------------------------|
| T. Klacers     | 5.9            | 17.3%                         | 42             | 15.6%             | 42.2%                                             |
| $1.4$ pain     | 3.1            | 14,0%                         | 4.7            | <b>JT.HN</b>      | $-2.096$                                          |
| 1. History     | 4.8            | 14.1%                         | $-5.7$         | 4.6%              | 125.7%                                            |
| 上升地と           | 35             | <b>CONTRACTOR</b><br>$-10.1%$ | 26             | 9.9%              | 22.0%                                             |
| 5. Samsong 3.2 |                | $+446$                        | $-1.1$         | 4.1%              | 195.1%                                            |
| Diffuers.      | 11.7.          | 14,3%                         | $-122$         | 45.9%             | $-4.0%$                                           |
| Total          | 34.2           | 100.0%                        | 36.6           | 100.0%            | 28.8%                                             |

Fig. 1. Daftar 5 Perusahaan teratas yang mendominasi pasar.

Tabel tersebut menunjukan pertumbuhan *smartwatch* buatan Samsung menunjukan peningkatan yang signifikan dari tahun ke tahunnya, yaitu sebesar 195.1%. Hal ini membuat penulis memilih untuk mengembangkan aplikasi untuk sistem operasi Tizen oleh Samsung.

#### **II. METODOLOGI PENELITIAN**

 Metodologi penelitian yang digunakan penulis yaitu sebagai berikut:

| <b>Studi Pustaka</b>      |       |  |  |       |
|---------------------------|-------|--|--|-------|
|                           |       |  |  |       |
| Pengungsaan Data:         |       |  |  |       |
|                           |       |  |  | Arsit |
| Aralisa Kebizutan         | UNIVE |  |  |       |
| Petersangen & Desser      |       |  |  |       |
| Pengermangen Astiken      |       |  |  |       |
| <b>Pengujian Aplikaal</b> |       |  |  |       |
|                           |       |  |  |       |
| Evaluati                  |       |  |  |       |

Fig. 2. Metodologi Penelitian.

#### *A.* **Studi Pustaka**

Penulis mengumpulkan informasi terkait bagaimana cara mengembangkan aplikasi. Pada tahap ini penulis mengumpulkan literatur, jurnal dan dokumentasi dari berbagai sumber.

*1. Tizen* 

Tizen merupakan sistem operasi *open source* berbasis Linux yang dikembangkan dan digunakan terutama oleh Samsung. Tizen juga terbuka untuk semua orang yang ingin berpartisipasi mengembangkan aplikasi untuk sistem operasi ini. Tizen juga ditargetkan untuk beberapa kategori perangkat, diantaranya: perangkat seluler (smartphone), perangkat IVI (in-vehicle infotainment), perangkat *wearable*  (smartwatch), smart TV, komputer, kamera dan printer. Untuk memberikan fleksibilitas lintas platform, Tizen memulai dengan menggunakan platform web HTML, tetapi setelah versi 2.0 Tizen menyediakan OSP asli berbasis C++ [4].

Perbedaan sistem operasi Android dengan sistem operasi Tizen yaitu: Android menggunakan Dalvik VM sebagai JRE (Java Runtime Engine), sedangkan Tizen tidak menggunakan VM (Virtual Machine). VM dapat memberikan peningkatan pada keamanan sistem, tetapi menghasilkan proses *runtime* yang lebih besar. Sedangkan, aplikasi web lebih fleksibel berdasarkan standar web yang dapat dioperasikan [5].

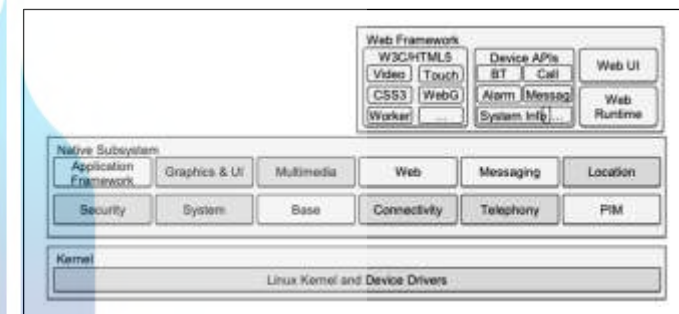

Fig. 3. Arsitektur Tizen [6]

tektur Tizen terdiri dari subsistem sebagai berikut:

- *Web Framework* 
	- Web framework pada tizen sudah mendukung teknologi web terbaru yang dapat diakses melalui W3C / HTML5. *Framework* ini juga mendukung hampir sebagian besar fitur HTML5 seperti audio, video, *forms*, WebGL (Web Graphics Library), CSS3, Web Socket dan web workers.

#### *Native Subsystem*

Native Subsystem menyediakan fitur yang dibutuhkan oleh web *framework*. Native subsystem terdiri dari *open source libraries* dan API (Application Programming Interface) asli, yang diantaranya yaitu: multimedia, *messaging*, *location* dan *security*.

*Kernel* 

Kernel yaitu program komputer yang menjadi inti sistem operasi, dengan kontrol terhadap segala hal atas system [7]. Kernel pada tizen berisi kernel Linux yang sudah di kostumisasi untuk tizen dan perangkat pendukungnya.

*2. Tizen Web APIs* 

Proses pengembangan aplikasi Web Tizen dilakukan dengan menggunakan Tizen Web APIs. Tizen Web APIs terdiri dari W3C / HTML5 API, Tizen Device APIs, dan beberapa dukungan perpustakaan yang mendukung. Gambar dibawah ini menunjukan perbedaan tipe dari Tizen Web APIs.

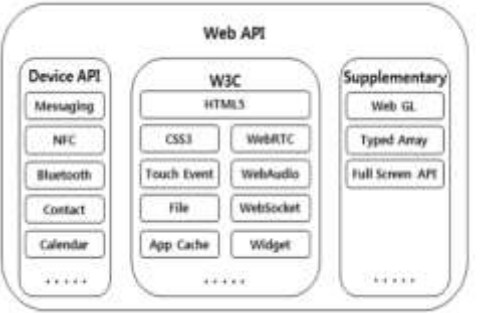

Fig. 4. Perbedaan tipe Tizen Web APIs [6]

## *3. Tizen Device APIs*

Tizen Device APIs dibuat dengan didasarkan pada bahasa pemrograman Javascript. Tizen Device APIs menyediakan akses ke perangkat. Berikut beberapa APIs yang digunakan dalam pengembangan aplikasi ini:

*Application API* 

Application API menyediakan informasi tentang aplikasi yang diinstall atau yang sedang berjalan pada perangkat. Application API terdiri dari banyak fungsi - fungsi yang dapat mendukung pembuatan aplikasi. Salah satunya Application Preferences yang digunakan untuk menyimpan dan mengambil data jadwal kuliah pengguna yang telah diambil dari server [8].

 *Notification API*  N I Notification API digunakan untuk memunculkan pemberitahuan kepada pengguna terkait dengan jadwal perkuliahan [8]. Untuk menggunakan Notification API, aplikasi harus meminta izin dengan cara menambahkan kode berikut ini pada *file* config.xml.

1. <tizen:privilege name="http://tizen.org/privilege/n otification"/>

*Alarm API* 

Alarm API digunakan untuk menjadwalkan operasi memunculkan pemberitahuan kegiatan perkuliahan berdasarkan data jadwal yang paling dekat dengan waktu saat ini pada perangkat tersebut [8]. Untuk menggunakan Alarm API, aplikasi harus meminta izin dengan cara menambahkan kode berikut ini pada *file* config.xml.

1. <tizen:privilege name="http://tizen.org/privilege/ala rm"/>

# *4. W3C / HTML5*

## *XMLHttpRequest*

XMLHttpRequest merupakan salah satu API yang ada pada HTML5. XMLHttpRequest digunakan untuk mengirim permintaan data melalui HTTP dan menerima tanggapan dari server menggunakan Javascript [9].

## *5. Tizen Studio*

Tizen Studio merupakan tools yang sudah dilengkapi dengan IDE, Emulator, toolchain, *code samples* dan dokumentasi untuk mengembangkan aplikasi berbasis Tizen. Berikut hasil tangkapan layar Tizen Studio yang digunakan penulis saat mengembangkan aplikas

| . .                                                                                                    |                        |
|----------------------------------------------------------------------------------------------------|------------------------|
| m.<br>Clark Makerson, meanings "W. 1931 22-22"                                                                                                    | 口声                     |
| ۰<br>٠<br>uň<br>Œ<br><br>The Line Council<br>r.<br>Alliance deposits subsequent<br>I all services democra-<br>li<br><b>Forester</b><br>A China<br>$\sim$<br>÷<br>10mm<br>-<br>to the party<br>٠<br>Giron come<br>×<br>10mm<br>÷<br>--<br>E<br>$10-10$<br><b>LELAND</b><br>2 ET-MAIL<br>œ<br><b>B</b> processing<br>m<br>Chemistrature<br><b>American</b><br>œ<br><b>Southern Avenue</b> Corp.<br><br>n eo<br>. .<br><b>Statement</b><br><b>CARD AT ANY</b><br>ŢŻ.<br>۰<br>and a state of the same of the<br><b>Separate</b><br>$\sim$<br>$\sim$<br><br>and the property<br><br>architect Christian L.<br><b>Since</b><br>÷<br>the process of the con-<br>÷<br><b>CONTRACTOR</b><br>-<br>٠<br>т<br>a.<br>. . | <b>Service Control</b> |

Fig. 5. Bidang Kerja Tizen Studio

## *6. JSON*

JSON atau singkatan dari Javascript Object Notation merupakan format data bahasa independen yang mengekspresikan objek sebagai data yang dapat mudah untuk dibaca manusia. JSON umumnya digunakan dalam komunikasi browser dan server asinkron melalui AJAX. JSON juga digunakan pada sistem manajemen basis data NoSQL seperti MongoDb dan CouchDb. Bahkan Google Maps API juga menggunakan JSON sebagai format datanya [10].

Format data JSON menyajikan objek JSON sebagai daftar properti yang dipisahkan oleh tanda kurung dan dipisahkan oleh koma (koma tidak muncul setelah properti akhir).

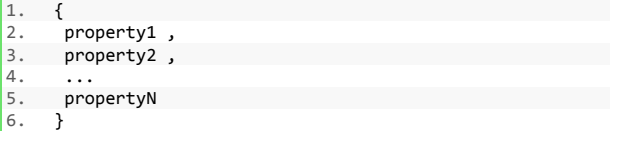

Untuk setiap properti yang memiliki nama atau kunci dinyatakan sebagai tipe string yang dikutip oleh sepasang tanda kutip ganda kemudian string nama/kunci diikuti oleh karakter titik dua, dan diikuti oleh nilai tipe tertentu [11]. Misalnya:

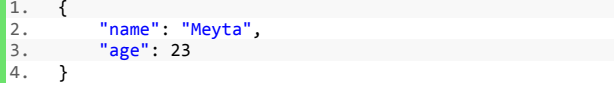

JSON dapat mendukung enam tipe data berikut:

- Number
- String
- Boolean
- Array
- Object
- Null

## *B.* Pengumpulan Data

Pada tahap pengumpulan data penulis mengambil data dari Sistem Informasi Akademik Universitas pada kolom Jadwal Kuliah.

|      |                       |                       |              | the Hart - Highly Social Ride HE Hata Kuta's                     | <b>Richard Committee Charles Co.</b> |                                                                        | <b>ALLEN AN</b>  |
|------|-----------------------|-----------------------|--------------|------------------------------------------------------------------|--------------------------------------|------------------------------------------------------------------------|------------------|
|      |                       | 1. Sergi, 1918) 20100 | BATH         | TRAVA LOCATION<br><b>DATA</b><br>Michriedsay of thirty<br>Center |                                      | ATTEING Treaty IV E.                                                   | 한다<br>$0.5 - 2$  |
|      | Sides, 79.32          | 12:00:                | 10000        | ARLEKAST KOHNUTER<br>Contaster Application                       |                                      | ATLESSEL Kelvna Patur, Ringhari, PUScott                               | Trav             |
| Eddy | 19:39 29:10           |                       | 10002        | PENDERSON ASSANS<br><b>15LAM</b><br><b>Allene Ventor</b>         |                                      | ALLIERE. Text Plasing, Drs. 491.                                       | m<br><b>STER</b> |
|      | Sacks (2102 00:22     |                       | <b>KNOCK</b> | LOGIKA FARTEMATIKA<br><b>LIANOF Martinistics</b>                 |                                      | ALLISSAN ERNHA DI: 81                                                  | $1 - 100$        |
|      | Sesi (0.3) 11:59      |                       | 15048        | SESTEN DIGITAL:<br>Clistal System                                |                                      | AT1150M Dramy Perrodaled Fuld.<br>10, Karris, 1877                     | $n_{201}$        |
|      | Santa Artistic Museum |                       | $-15001$     | <b>HATEPULLICA INSANT</b><br>Discreto Authorizio.                |                                      | ALLISSON, Elisant, No. 81.<br>Canza Mirecirante, ST.<br>14. John Years | 11,011           |

Fig. 6. Data jadwal kuliah.

Data ini kemudian penulis salin dimasukkan dalam server. Sehingga aplikasi yang akan mengakses data ini harus melakukan integrasi melalui Rest API. Proses integrasi dapat dilakukan dengan cara meminta data jadwal perkuliahan menggunakan XMLHttpRequest dan menerima *response* dari server dalam bentuk JSON. Proses ini dapat digambarkan sebagai berikut: ж

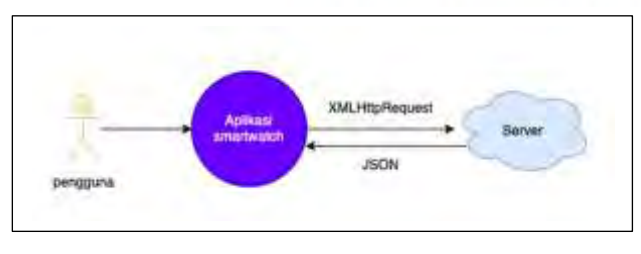

Fig. 7. Proses Integrasi Data.

Proses integrasi dilakukan pada dua fungsi, yaitu: *login* dan *synchronize*. Aplikasi akan mengirimkan data NIP/NIM yang berbentuk angka dan kata sandi yang berbentuk string melalui HTTP POST dengan bantuan XMLHttpRequest.

Berikut contoh permintaan data yang dilakukan aplikasi saat fungsi *login* dan *synchronize*.

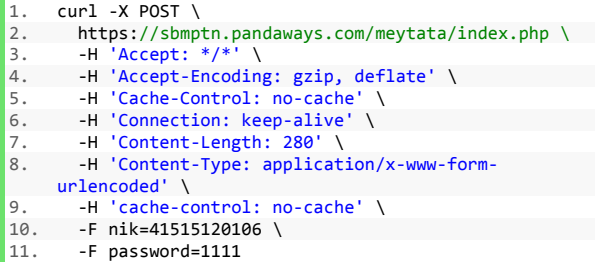

Setelah melakukan permintaan, data yang dapat diterima hanya dalam bentuk JSON. Berikut format data *response* yang dapat diproses oleh aplikasi ketika berhasil berkomunikasi dengan server.

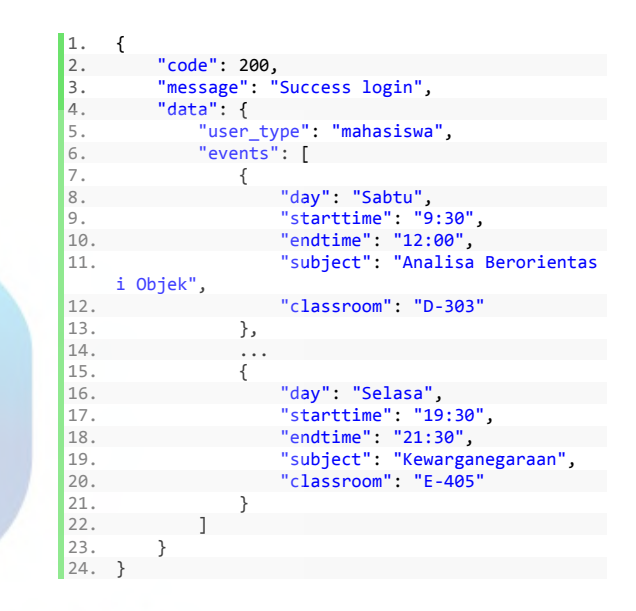

TABLE I. PENJELASAN FORMAT DATA

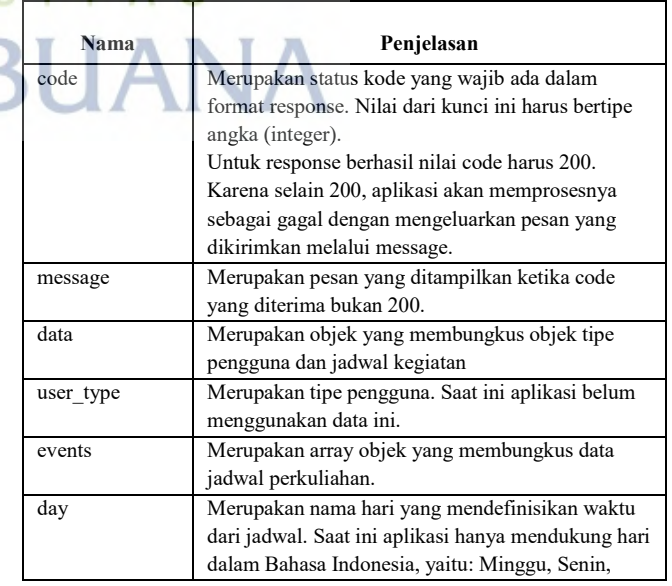

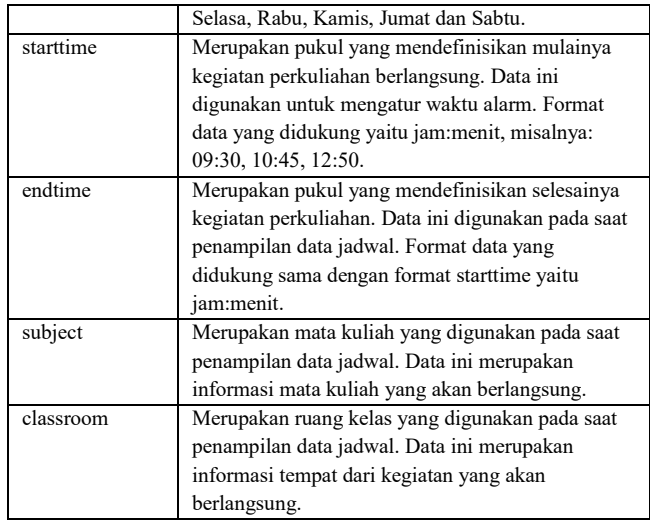

## *C. Analisa Kebutuhan*

- Kebutuhan perangkat keras yang dibutuhkan antara lain:
	- o Processor Intel Core i5 2,3 GHz
	- o Memory (RAM) 16 GB 2133 MHz
	- o Samsung's Galaxy Watch Active SM-R500
	- o Display 13 inch
- Kebutuhan perangkat lunak yang dibutuhkan antara lain:
	- o Tizen Studio IDE 3.5
	- o Bahasa Pemrograman: HTML, Javascript, **CSS**
	- o Emulator Wearable dengan minimal SDK versi 5.0
	- o Rest API untuk integrasi data jadwal perkuliahan.

#### *D. Perancangan & Desain*

#### *1. Perancangan*

Pada tahap perancangan penulis membuat *wireframe* dan *prototype* aplikasi.

*Wireframe* 

*Wireframe* adalah kerangka dasar atau *blueprint*  dari suatu halaman aplikasi yang akan dibangun oleh pengembang aplikasi. Secara garis besar di dalam *wireframe* ini kita menempatkan elemenelemen penting dari halaman aplikasi tersebut pada posisinya masing-masing [12].

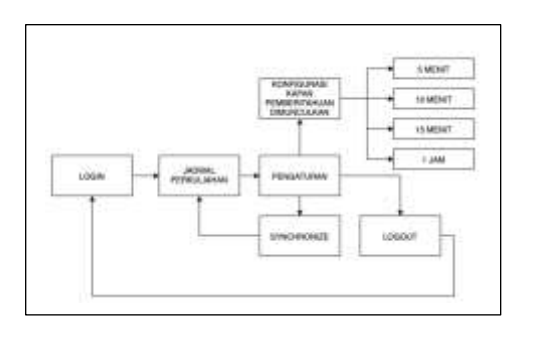

#### Fig. 8. *Wireframe* Aplikasi.

*Prototype* 

*Prototype* merupakan adalah versi awal dari sistem perangkat lunak yang digunakan untuk mendemonstrasikan konsep-konsep, percobaan rancangan, dan menemukan lebih banyak masalah dan solusi yang memungkinkan [13]. *Prototype* yang dihasilkan dibuat agar dapat menggambarkan fungsi aplikasi secara jelas. memberikan simulasi gambaran program yang akan dibuat untuk memastikan bahwa kebutuhan telah terpenuhi [14].

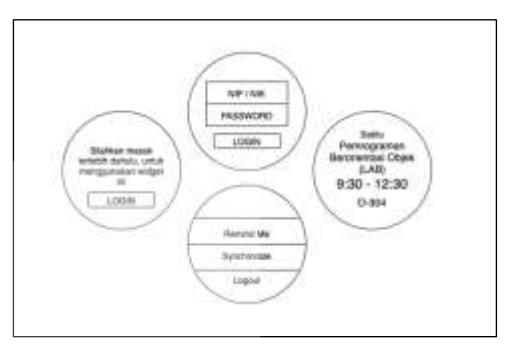

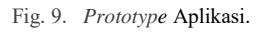

#### *E. Pengembangan Aplikasi*

Pengembangan aplikasi dimulai dengan mendesain aplikasi yang mengacu pada desain *prototype* sebelumnya. Kemudian membuat fungsi – fungsi sehingga desain dapat diberjalan sesuai dengan seharusnya.

## *1. Desain User Interface (UI)*

Desain *User Interface* yaitu membuat desain *prototype* menjadi halaman yang dapat berjalan pada perangkat *smartwatch* sehingga dapat disebut aplikasi. Pada aplikasi ini desain menggunakan HTML & CSS. Berikut hasil tangkapan layar halaman widget yang sudah dibuat:

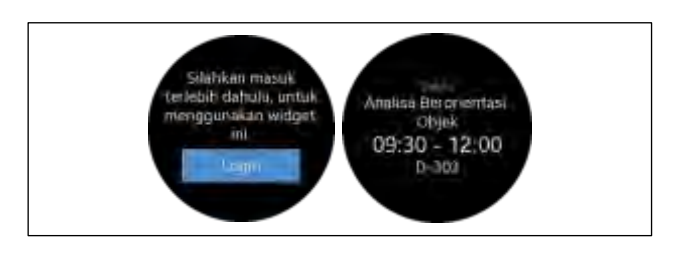

Fig. 10. Halaman Widget Aplikasi.

*2. Membuat Fungsi* 

Е

Fungsi pada aplikasi ini ditulis dalam Bahasa pemrograman Javascript. Fungsi – fungsi yang ditulis untuk aplikasi ini diantaranya:

- Fungsi *Login*
- Fungsi Daftar Jadwal
- Fungsi *Logout*
- Fungsi Konfigurasi Waktu
- Fungsi *Synchronize*

#### *F. Pengujian Aplikasi*

Tahap ini dilakukan untuk menguji keseluruhan fungsional sistem yang telah ditetapkan agar berjalan dengan seharusnya. Pengujian termasuk menguji desain dan menguji fungsi pada aplikasi.

#### *G. Evaluasi*

Evaluasi merupakan sebuah proses yang dilakukan oleh seseorang untuk melihat sejauh mana keberhasilan sebuah program. Keberhasilan program itu sendiri dapat dilihat dari dampak atau hasil yang dicapai oleh program tersebut [15]. Menurut penulis, aplikasi ini layak untuk diuji coba menggunakan data riil yang terintegrasi. Namun dengan catatan *maintenance* tetap perlu dilakukan. *Maintenance* atau perawatan aplikasi penting dilakukan karena selalu ada kemungkinan bahwa sistem menyisakan kesalahan kesalahan yang tidak terdeteksi pada saat pengujian aplikasi.

#### **III. HASIL DAN PEMBAHASAN**

Hasil dari penulisan ini adalah aplikasi yang dapat memunculkan jadwal kuliah terdekat pada waktu tertentu. Aplikasi dapat dipasang pada *emulator* maupun perangkat *smartwatch* asli.

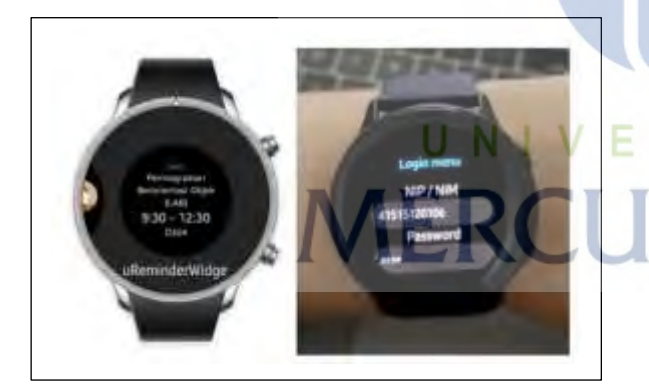

Fig. 11. Aplikasi terpasang pada *emulator* dan perangkat asli.

#### *A. Login*

Halaman *login* bertujuan agar pengguna dapat memiliki pemberitahuan jadwal kegiatan sesuai dengan jadwal terintegrasi.

Pada fungsi login terdapat beberapa aktifitas yang dilakukan oleh aplikasi yaitu:

 Melakukan pengecekan apakah pengguna telah melakukan login atau belum.

- Melakukan *sort* atau mengurutkan jadwal kegiatan dengan waktu saat ini. Waktu sangat tergantung pada perangkat tersebut.
- Melakukan penyimpanan data jadwal dan data pengguna pada perangkat.
- Melakukan pemanggilan pada fungsi *Alarm* dan *Notification* API berdasarkan jadwal kegiatan yang telah diurutkan sebelumnya.

Untuk lebih jelasnya, penulis juga membuat diagram activity seperti ditunjukan pada gambar dibawah ini:

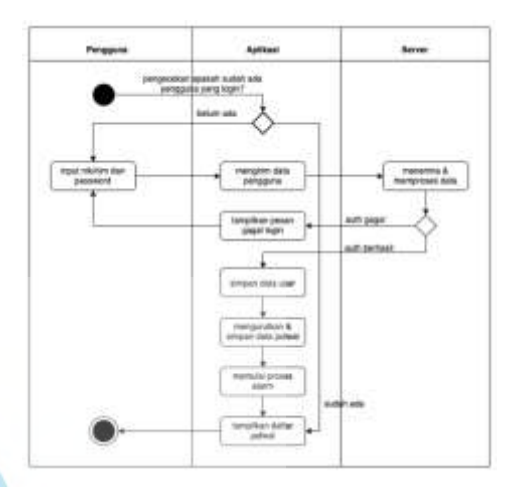

Fig. 12. Diagram *Activity* Fungsi *Login*.

#### *B. Daftar Jadwal*

Halaman daftar jadwal menampilkan semua jadwal kegiatan yang dimiliki pengguna. Jadwal kegiatan yang ditampilkan sudah terurut berdasarkan jadwal terdekat dari waktu saat ini. Berikut *script* yang digunakan untuk mengurutkan jadwal kegiatan.

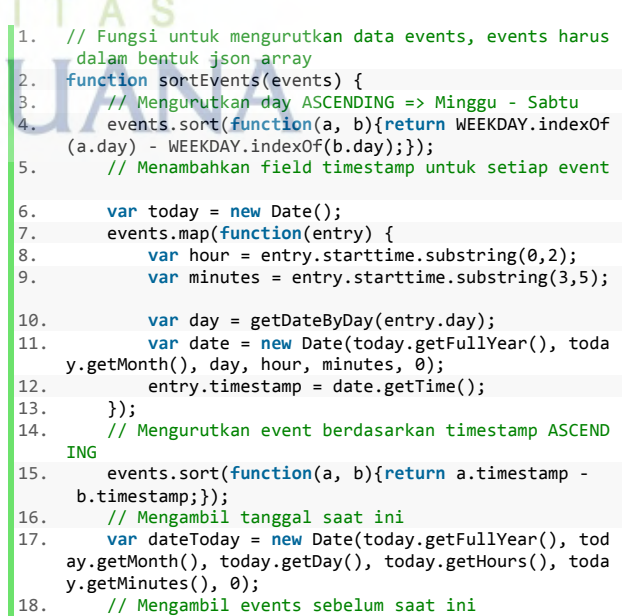

```
19. var eventsBefore = events.filter(function(a) {ret
      urn a.timestamp < dateToday.getTime();}); 
 20. // Mengambil events setelah saat ini 
21. var eventsAfter = events.filter(function(a) {retu
     rn a.timestamp >= dateToday.getTime();}); 
22. // Hasil events yang telah diurutkan<br>23. var newEvents = eventsAfter.concat(e
          var newEvents = eventsAfter.concat(eventsBefore);
|24. \rangle
```
Berikut tampilan halaman daftar jadwal yang telah dibuat:

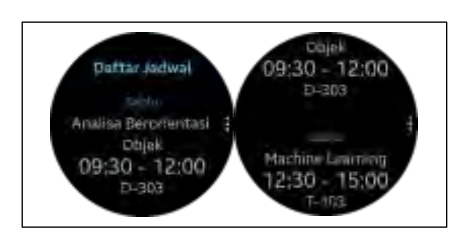

Fig. 13. Halaman Daftar Jadwal.

#### *C. Logout*

*Logout* berfungsi untuk memulai aplikasi dengan lain pengguna. Menu *logout* dapat diakses pada halaman pengaturan. Dan halaman pengaturan dapat ditemukan dengan cara menekan tombol titik tiga vertikal pada halaman daftar ajdwal. Berikut halaman pengaturan pada aplikasi.

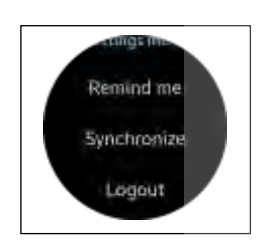

Fig. 14. Halaman Pengaturan.

Pada fungsi logout terdapat beberapa aktifitas yang dilakukan oleh aplikasi yaitu:

- Melakukan penghapusan data pengguna dan jadwal kegiatan.
- Melakukan pemberhentian semua proses alarm.
- Menampilkan halaman *login*.

Untuk lebih jelasnya, penulis membuat diagram activity seperti ditunjukan pada gambar dibawah ini:

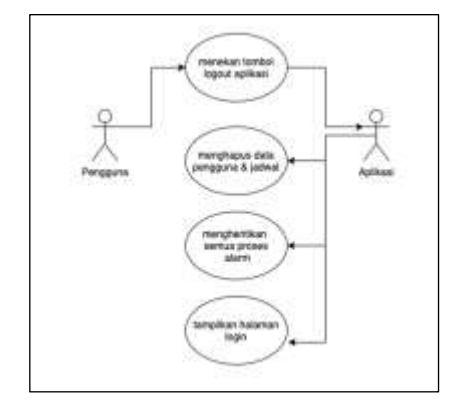

Fig. 15. Diagram *Usecase* Fungsi *Logout*.

#### *D. Konfigurasi Waktu*

Halaman konfigurasi waktu berfungsi untuk mengatur waktu kemunculan pemberitahuan jadwal kegiatan. Secara default, pemberitahuan akan dilakukan 15 menit sebelum kegiatan berlangsung. Menu konfigurasi ini dapat diakses juga pada halaman pengaturan.

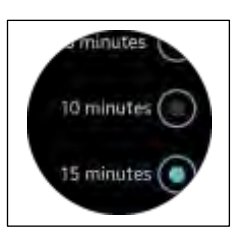

Fig. 16. Halaman Konfigurasi Waktu.

Pada fungsi konfigurasi terdapat beberapa aktifitas yang dilakukan oleh aplikasi yaitu:

- Ketika pengguna memilih salah satu konfigurasi, pplikasi akan menghentikan semua proses alarm yang sedang berjalan.
- Kemudian aplikasi akan memulai proses alarm yang baru dengan data jadwal paling dekat dikurangi angka waktu yang dipilih

Berikut *script* yang digunakan untuk memulai alarm berdasarkan konfigurasi waktu yang dipilih.

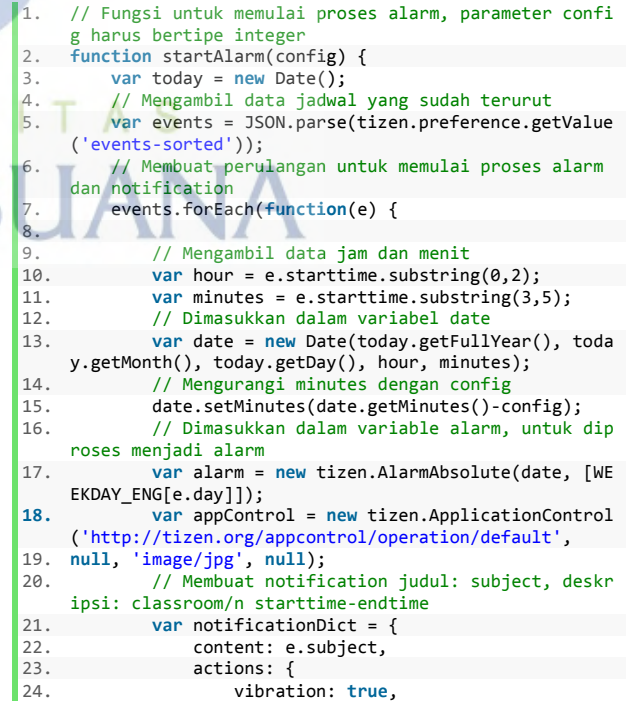

```
25. appId: tizen.application.getCurrentAp
     plication().appInfo.id, 
pricetion(); eppinolities,<br>appControl: appControl<br>27.
              \, }, \,}
\frac{28}{29}.
              29. var notification = new tizen.UserNotification
      ('CampusRemind', e.classroom + '/n' + e.starttime + '
       - ' + e.endtime, notificationDict); 
30. // fungsi menambah alarm alarm<br>31. tizen.alarm.addAlarmNotificati
              tizen.alarm.addAlarmNotification(alarm, notif
     ication); 
32. }); 
33. }
```
#### *E. Synchronize*

*Synchronize* berfungsi untuk memperbaharui data jadwal kegiatan yang ada pada perangkat dengan data jadwal kegiatan yang berada di server. *Synchronize* akan menjalankan fungsi yang sama dengan fungsi *login* namun dengan data pengguna yang sebelumnya telah disimpan pada perangkat. Menu *synchronize* ini juga dapat diakses pada halaman pengaturan

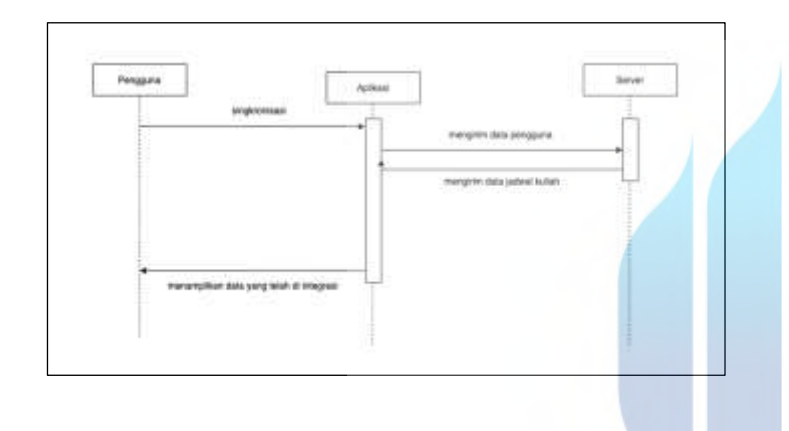

Fig. 17. Diagram *Sequence* Fungsi *Synchronize*.

#### *F. Pengujian Aplikasi*

Pengujian aplikasi dilakukan dengan menggunakan metode black box testing atau pengujian yang dilakukan hanya mengamati hasil eksekusi melalui data uji dan memeriksa fungsional dari perangkat lunak. Berdasarkan hasil pengujian ini, aplikasi dinyatakan berfungsi seluruhnya.

#### *G. Evaluasi*

Evaluasi dilakukan dengan memberikan kuisioner kepada 11 orang dengan latar belakang mahasiswa yang berstatus sebagai mahasiswa aktif. Pertanyaan yang diajukan berbentuk pilihan ganda, dengan pilihan Sangat, Cukup dan Tidak.

Pertanyaan yang diajukan antara lain:

- Apakah Aplikasi ini dapat membantu Anda dalam kegiatan perkuliahan?
- Apakah Aplikasi ini dapat memudahkan Anda ketika harus melihat jadwal perkuliahan?
- Apakah Aplikasi ini dapat membuat kegiatan perkuliahan Anda menjadi lebih efisien?

Hasil kuisioner yang dilakukan menghasilkan jawaban antara lain:

- 9 orang menyatakan aplikasi sangat membantu mereka dalam kegiatan perkuliahan.
- 2 orang menyatakan aplikasi ini cukup membantu mereka dalam kegiatan perkuliahan.

#### **IV.KESIMPULAN**

Berdasarkan teori dan pembahasan sebelumnya. Maka kesimpulan yang dapat diambil yaitu:

- Berdasarkan penulisan ini, pengembangan aplikasi pada perangkat smartwatch sangat mungkin untuk dilakukan.
- Telah dibangun aplikasi smartwatch pengingat jadwal untuk memudahkan pengguna dalam melakukan kegiatan perkuliahan.
- Berdasarkan hasil kuisioner 9 orang memberikan pendapat bahwa aplikasi ini sangat membantu kegiatan perkuliahan mereka.
- Dan 2 lainnya merasa cukup dengan adanya aplikasi ini.

## **V. SARAN**

Saran untuk pengembang aplikasi kedepannya yaitu:

- Aplikasi dapat diperkaya dengan menambahkan fitur untuk jadwal UTS maupun UAS.
- Aplikasi juga dapat diperkaya dengan menambahkan fitur jadwal kegiatan seminar, *workshop*, maupun sertifikasi untuk menambah daya guna aplikasi.
- Sebaiknya aplikasi melakukan integrasi dengan data asli dan diterbitkan pada Galaxy Store agar pengguna dapat menemukan aplikasi ini dengan mudah.

# **DAFTAR PUSTAKA**

[1] T. Handayani, "RELEVANSI LULUSAN PERGURUAN TINGGI DI INDONESIA DENGAN KEBUTUHAN TENAGA KERJA DI ERA GLOBAL," *J. Kependud. Indones.*, vol. 10, no. 1, p. 53, Jun. 2015.

- [2] L.-H. Wu, L.-C. Wu, and S.-C. Chang, "Exploring consumers" intention to accept smartwatch," *Comput. Human Behav.*, vol. 64, pp. 383–392, Nov. 2016.
- [3] K.-L. Hsiao and C.-C. Chen, "What drives smartwatch purchase intention? Perspectives from hardware, software, design, and value," *Telemat. Informatics*, vol. 35, no. 1, pp. 103–113, Apr. 2018.
- [4] S. Eo, W. Jo, S. Lee, and T. Shon, "A Phase of Deleted File Recovery for Digital Forensics Research in Tizen," in *2015 5th International Conference on IT Convergence and Security (ICITCS)*, 2015, pp. 1–3.
- [5] M. Kim, H. U. Lee, and Y. Won, "IO characteristics of modern

smartphone platform: Android vs. Tizen," in *IWCMC 2015 - 11th International Wireless Communications and Mobile Computing Conference*, 2015.

- [6] T. Rocha *et al.*, "Data leakage detection in Tizen Web applications," in *2016 14th Annual Conference on Privacy, Security and Trust (PST)*, 2016, pp. 608–614.
- [7] C. Negus, *Linux® Bible*. 2015.
- [8] "Tizen Web Application Development for Beginners," vol. 0, pp. 1–75, 2014.
- [9] W. Słodziak and Z. Nowak, "Based on XMLHttpRequest, serversent events and WebSocket," in *Advances in Intelligent Systems and Computing*, 2016.
- [10] M. Frisbie, "JSON," in *Professional JavaScript® for Web Developers*, 2019.
- [11] J. Friesen and J. Friesen, "Introducing JSON," in *Java XML and JSON*, 2019.
- [12] D. R. Anggitama, H. Tolle, and H. M. Az-zahra, "Evaluasi Dan Perancangan User Interface Untuk Meningkatkan User Experience Menggunakan Metode Human Centered Design Dan Heuristic Evaluation Pada Aplikasi EzyPay," *J. Pengemb. Teknol. Inf. dan Ilmu Komput. Univ. Brawijaya*, vol. 2, no. 12, pp. 6152–6159, 2018.
- [13] W. Nugraha and M. Syarif, "Penerapan Metode Prototype Dalam Perancangan Sistem Informasi Penghitungan Volume Dan Cost Penjualan Minuman Berbasis Website," *J. Sist. Inf. Musirawas*, vol. 3, no. 2, p. 94, 2018.
- [14] H. Kurniawan and S. Rudiarto, "APLIKASI PENGHITUNG UPAH LEMBUR BERDASARKAN JUMLAH WAKTU LEMBUR DENGAN MENGGUNAKAN ALGORITMA LINEAR SEARCH," *PETIR*, 2019.
- [15] R. A. Pangestu, S. Rudiarto, and D. Fitrianah, "APLIKASI WEB BERBASIS ALGORITMA K-NEAREST NEIGHBOUR UNTUK MENENTUKAN KLASIFIKASI BARANG STUDI KASUS : PERUM PERURI," vol. 2, no. 1, 2018.

UNIVERSITAS **MERCU BUANA**